### P1-POE-IND Elmätaravläsare

Enheten är avsedd att läsa av information från elmätare som stödjer Energiföretagens Branschrekommendation där det fysiska gränssnittet är av s.k. "P1 Companion Standard" med RJ12 kontakt. Signalspänningen är 5 V.

Elmätare anpassad för andra standarder kan ha högre signalspänning och inkoppling av sådan utrustning kan förstöra enheten.

### Installation

Enheten är inrymd i en 2 enheter bred modullåda för DIN-skena och placeras därför lämpligtvis i en normkapsling med för omgivningen lämplig IPklassning.

Enheten kan strömförsörjas via RJ12 kontakten i den mån elmätaren har tillräcklig inbyggd strömförsörining.

Enheten kan också strömförjas via ethernet porten (14), USB-porten (8), skruvplinten (3) eller LiPo batteri (11) vilket gör att den även fungerar med elmätare utan inbyggd strömförsörjning i RJ12-porten.

När enheten strömförsörjs lyser indikatorn för strömförsörjning (10). Även indikatorn för extern strömförsörjning (9) kommer att lysa så länge enheten strömförsörjs från extern strömkälla (ej batteri).

#### Designed in Sweden

Notima Energy Intelligence AB Lärjungevägen 6 136 69 Vendelsö

https://energyintelligence.com

- 1. RJ12 port
- 2. Dataindikator
- 3. Plint för extern 5V strömförsörjning
- 4. Fabriksåterställningsknapp (under inkapslingen)
- 5. WiFi indikator
- 6. Access punkt indikator
- 7. Knapp för aktivering/avaktivering av accesspunkt
- 8. USB-port (micro USB typ B)
- 9. Indikator för extern strömförsörjning
- 10. Indikator för strömförsörjning
- 11. Kontakt för LiPo batteri
- 12. Ethernet Link indikator
- 13. Ethernet Activity indikator
- 14. Ethernet port med 37V strömförsöriningsförmåga

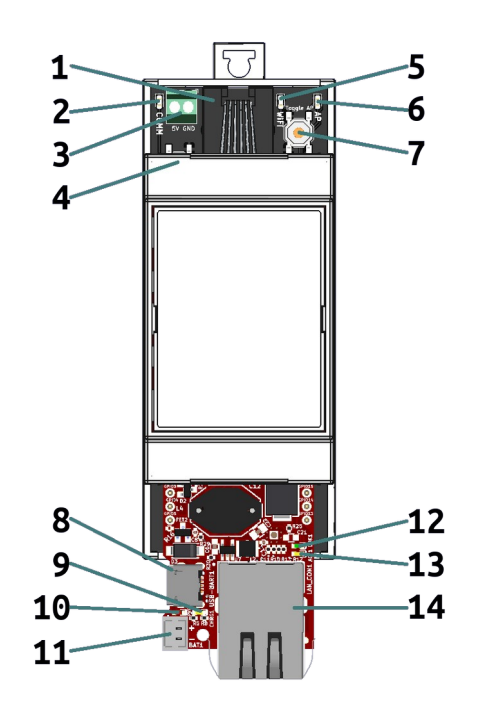

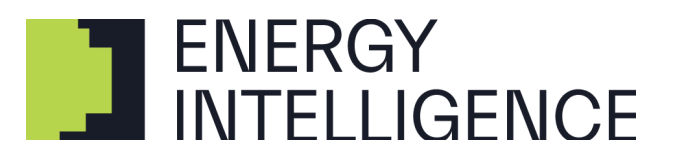

# Konfiguration

Första gången enheten startas kommer access punkt indikatorn (6) att lysa för att visa att en WiFi accesspunkt är tillgänglig med SSID "EnergyMeter" och lösenord "EnergyMeter". Anslut till accesspunkten och surfa in på "192.168.4.1" för att komma åt enhetens webbgränssnitt och konfigurera enheten.

Om en WiFi anslutning har konfigurerats och enheten anslutit till ett WiFi nätverk kommer WiFi indikatorn (5) att lysa och enhetens accesspunkt kommer att avaktiveras. Accesspunkten kan återaktiveras genom att trycka på knappen för aktivering/avaktivering av accesspunkten (7)

För att återställa enhetens konfigurationer till fabriksinställningar behöver enheten först göras strömlös. Håll sedan in fabriksåterställningsknappen (4) och starta enheten medans knappen hålls in. Fortsätt hålla in knappen tills indikatorn för WiFi accesspunkt (6) börjar lysa.

## **Specifikation**

Alla ingående komponenter är RoHScertifierade och har en specificerad arbetstemperatur mellan -40°C till +85°C.

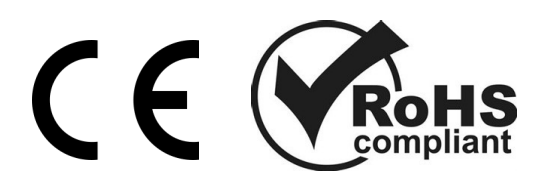